# Website Development

IT117 UNIT 6

## 95

#### **Please do not post your URL in the discussion this week**

"Your URL" is referring to the URL for your assignments – do not share yet

You still need a reference for your initial post

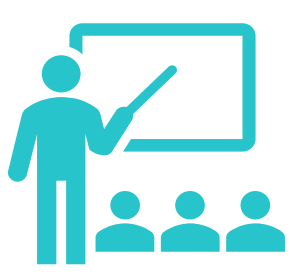

### **Don't forget to take the unit 6 graded quiz**

Study guide will be posted in an announcement after seminar

One attempt, one hour, 25 multiple choice questions

Due Friday of unit 7

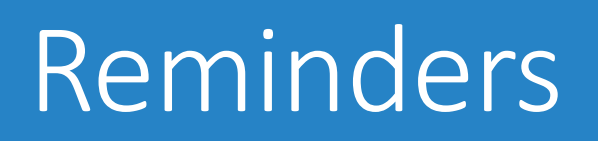

Should limit use and amount of content due to size (load time)

Previously used for website page layouts

### Intended for use with tabular data

## HTML Tables

## HTML Table Tags

<table></table>  $\overline{<}$ tr> $\overline{<}$ /tr> <td></td>  $\n  <\n <sub>th</sub>\n | |$ 

Note: the <thead></thead>, <tbody></tbody>, and <tfoot></tfoot> tag pairs are no longer used. Browsers no longer use or need these elements. Using them adds unnecessary code and load time.

## <table></table> table tags

## Surrounds entire table

Only one <table> and one </table> pair per table

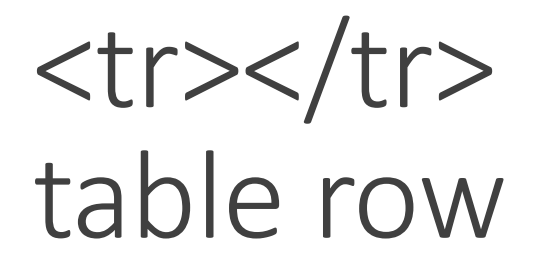

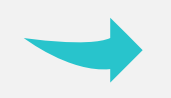

Designates a row within a table

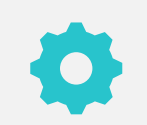

One <tr></tr> tag pair for each table row

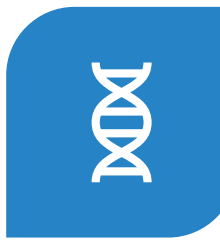

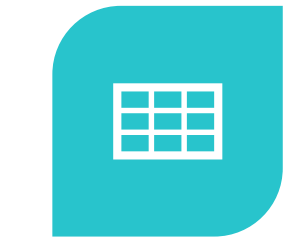

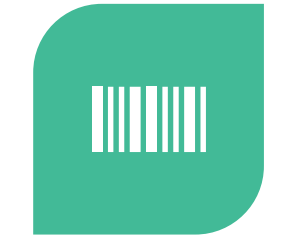

A CELL IS THE INTERSECTION OF A COLUMN AND ROW

DESIGNATES A CELL, OR COLUMN, WITHIN A TABLE ROW

ONE <TD></TD> TAG PAIR FOR EACH TABLE CELL/COLUMN

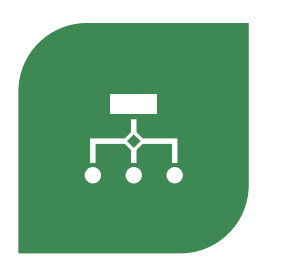

EACH TABLE ROW MUST HAVE THE SAME NUMBER OF CELLS/COLUMNS

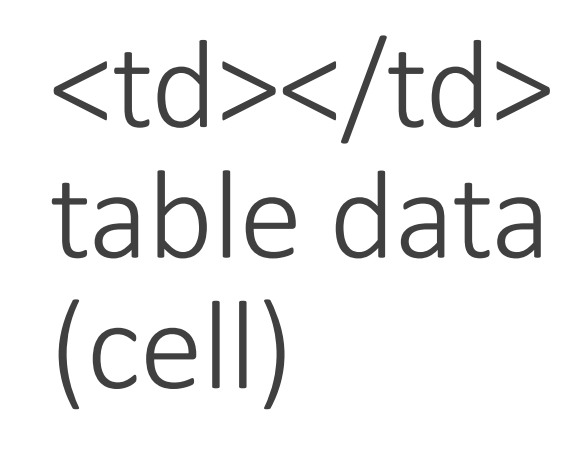

 $$ table heading

Used in place of <td></td> when you want the text to display as a heading

Bolds the text within the cell

Centers the content of the cell

## colspan

Used to merge 2 or more cells across multiple columns Content spans a set number of columns (2 or more) Will only span from left to right

Used to merge 2 or more cells down multiple rows

Content spans a set number of rows (2 or more)

Will only span from top to bottom

## HTML Table Attributes

applied to <td> or <th> tags

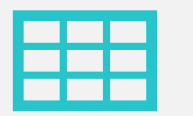

rowspan

## Sample Table

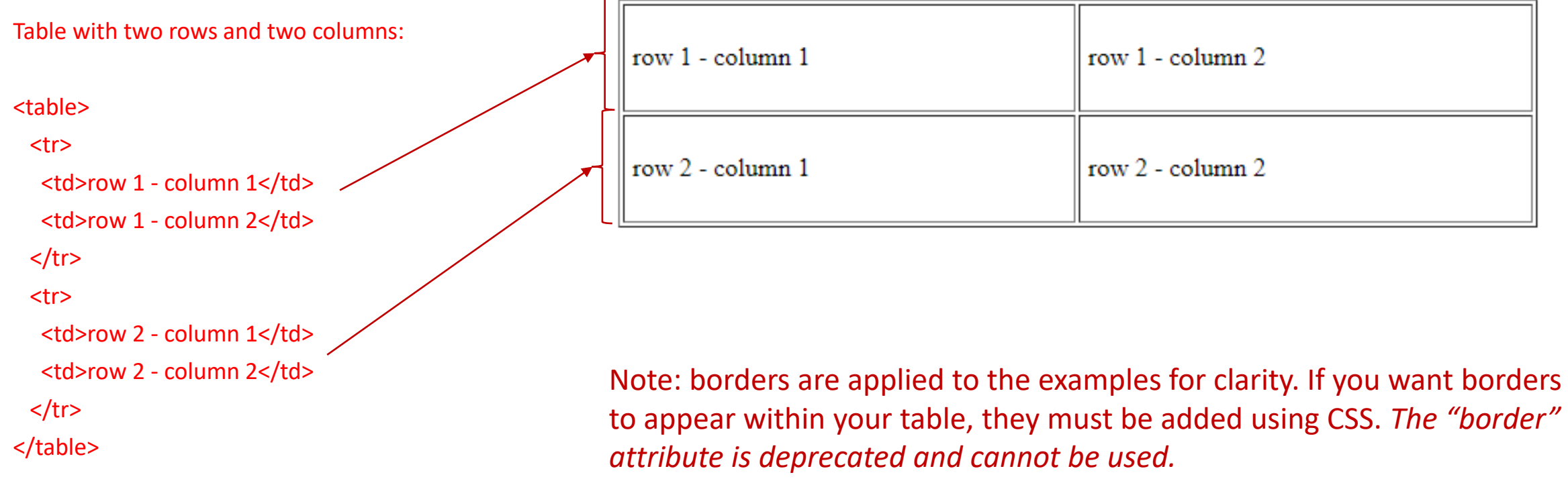

## Sample Table Using <th></th

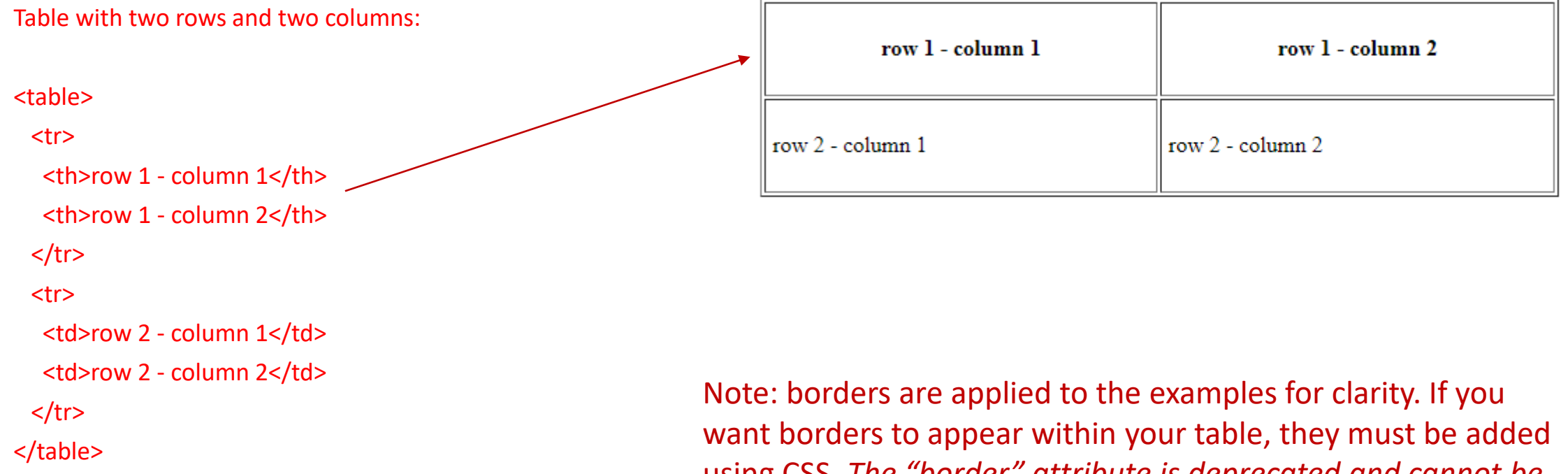

using CSS. *The "border" attribute is deprecated and cannot be used.*

### Sample Table Using <th></th> and colspan

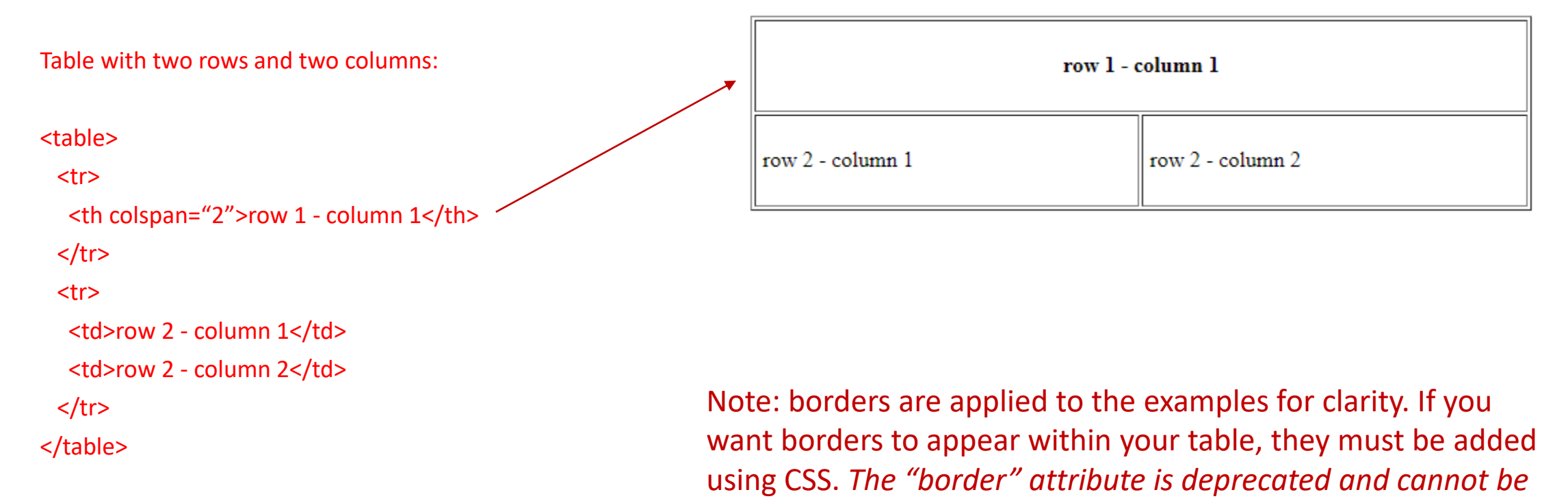

*used.*

### Using <th></th> and rowspan

Table with two rows and two columns:

```
<table>
```

```
 <tr>
```

```
 <th>row 1 - column 1</th>
```

```
 <th rowspan="2">row 1 - column 2
```

```
\langleth>
```

```
</tr>
```

```
 <tr>
```

```
 <td>row 2 - column 1</td>
```

```
\langletr>
```
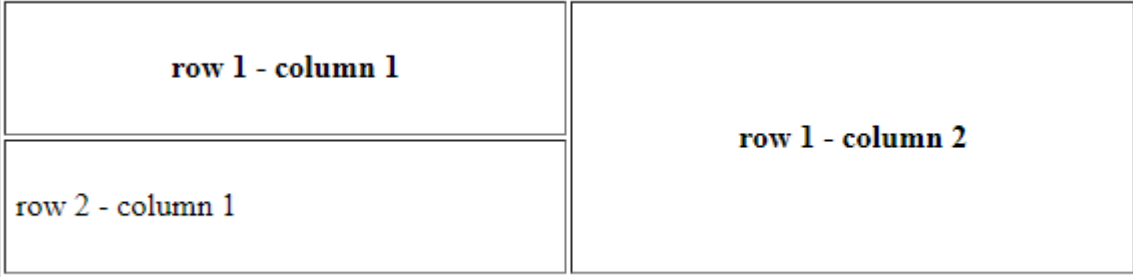

Note: borders are applied to the examples for clarity. If you want borders to appear within your table, they must be added using CSS. *The "border" attribute is deprecated and cannot be used.*

### Sample Table

Table with three rows and two columns:

```
<table>
  <tr>
    <th colspan="2">row 1 - column 1</th>
 \langletr>
  <tr>
    <th rowspan="2">row 2 - column 1</th>
   <td>row 2 - column 2</td>
 </tr>
  <tr>
   <td>row 3 - column 2</td>
 </tr>
</table>
```
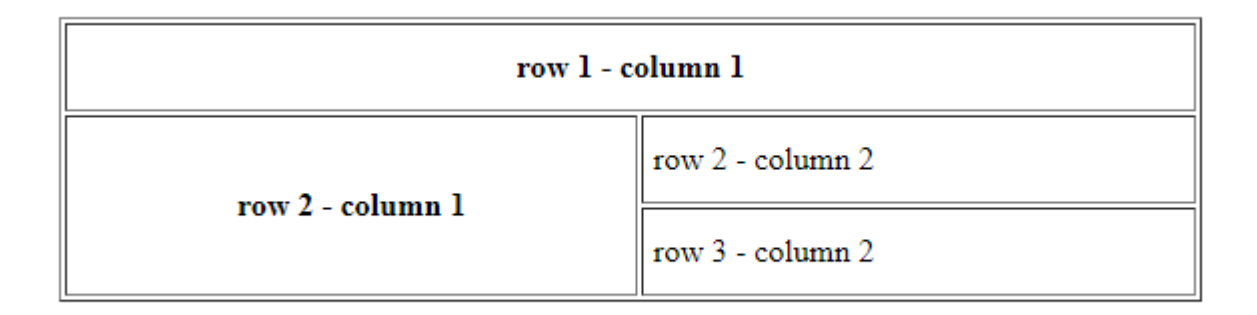

Note: borders are applied to the examples for clarity. If you want borders to appear within your table, they must be added using CSS. *The "border" attribute is deprecated and cannot be used.*

### Formatting Tables with CSS

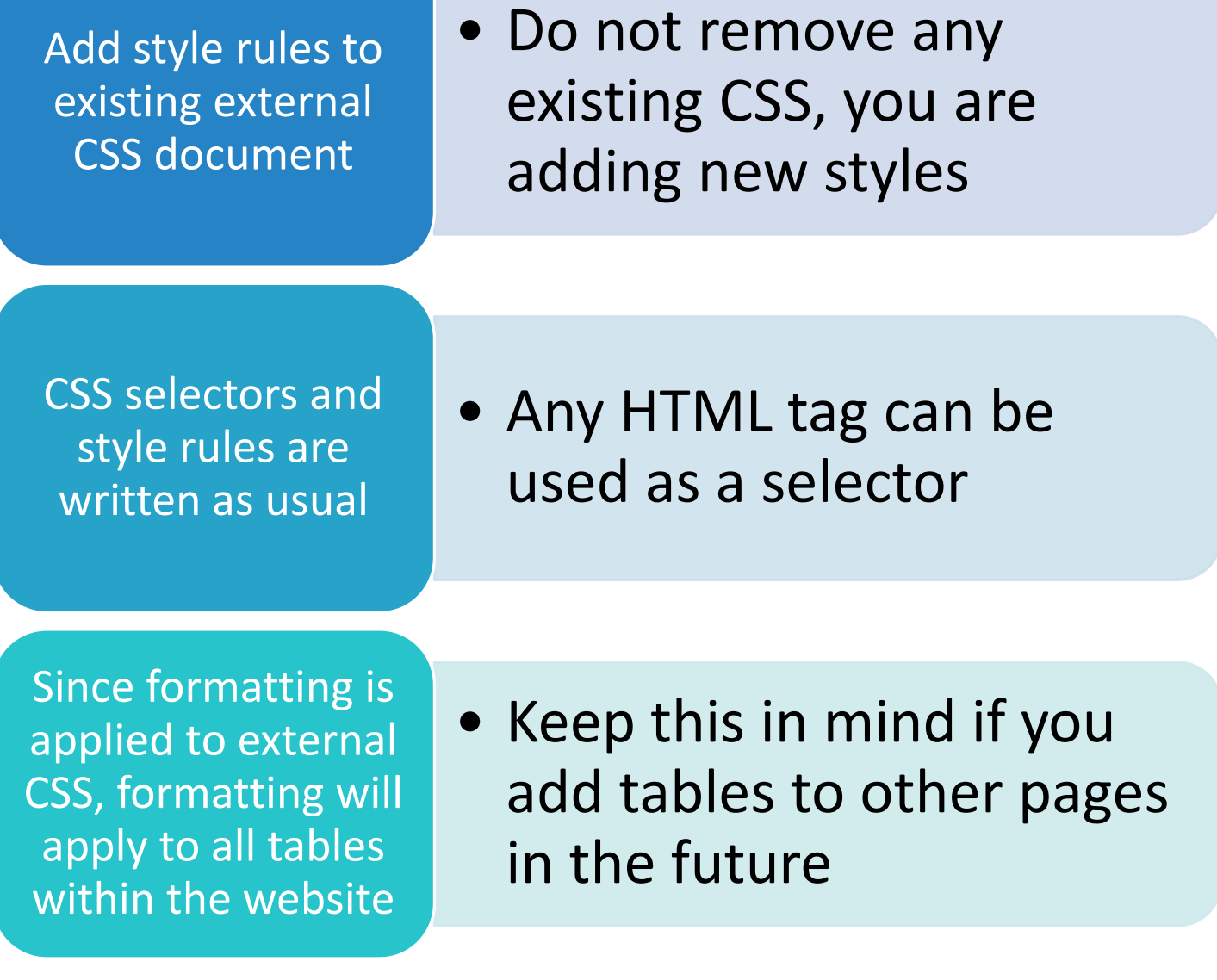

## CSS Class

Within the CSS, you will write a class

➢Designated with a period and the name of the class

➢Called in the HTML tag where it is to be applied

Can be called as many times as needed throughout HTML files

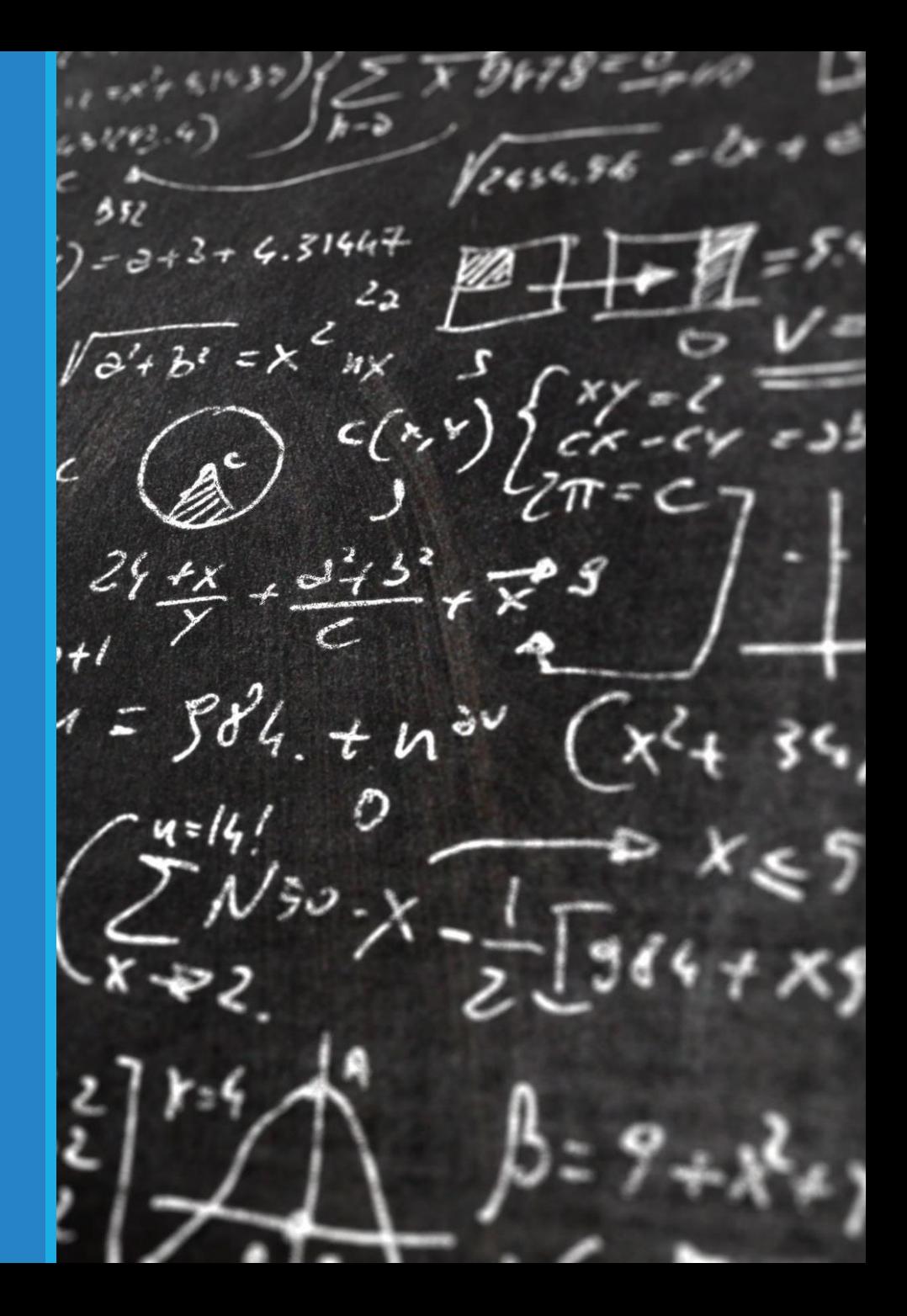

### CSS Class

Let's say you want the ability to make some text red and centered on the page. You might code this in your CSS:

**CSS:**

.red-text-centered { text-align: center; color: #880000; }

Then, if you decide to apply the formatting to one of your h2 headings and one of your h3 headings, in those tags, you would code:

**HTML:**

<h2 class="red-text-centered">

<h3 class="red-text-centered">

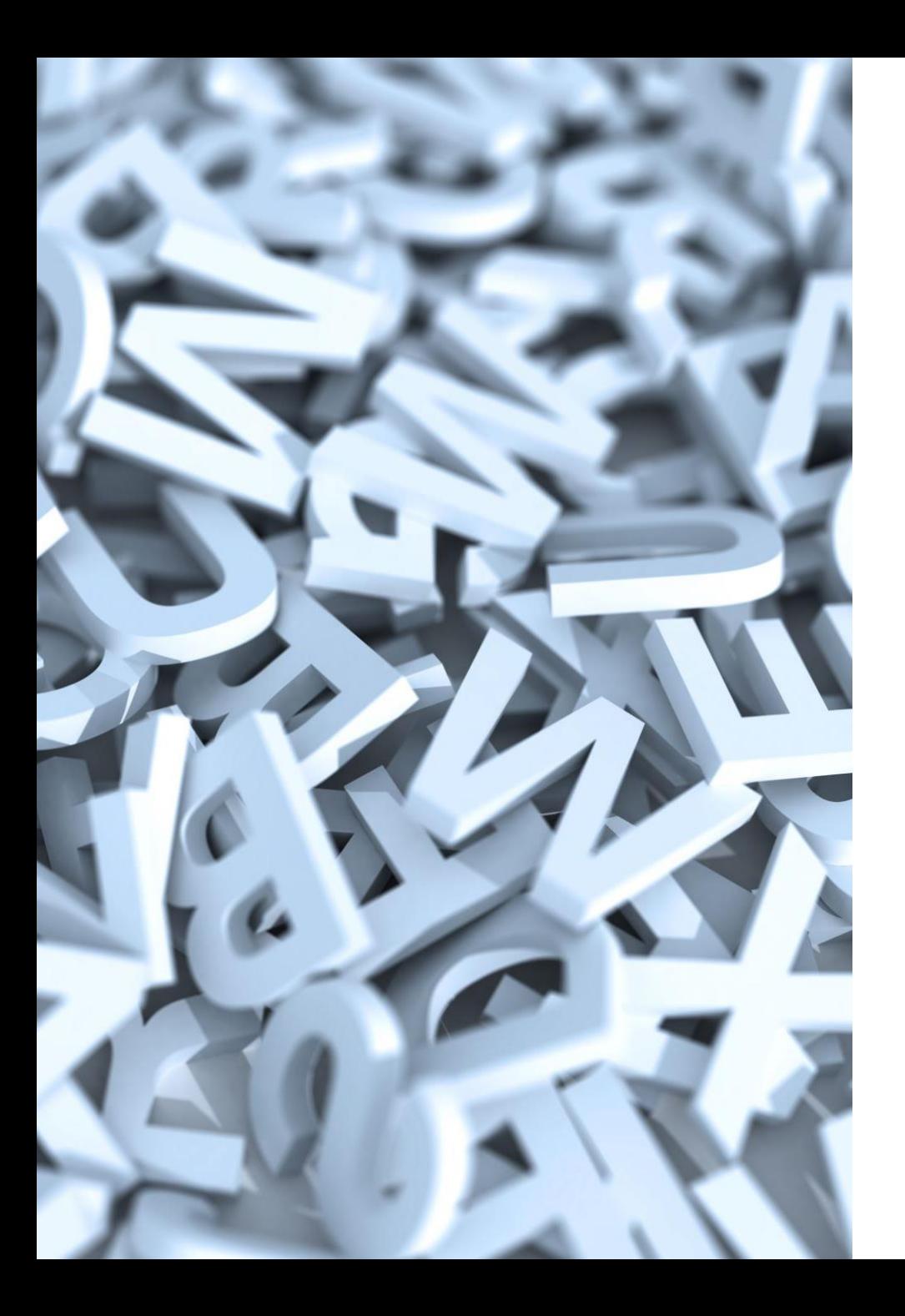

## CSS ID

➢Within the CSS, you will write an ID

- ➢Designated with a pound sign and the name of the ID
- ➢Called in the HTML tag where it is to be applied
- ➢Can be called one time only in each HTML file

### $<$ ul $>$ <li>List Item 1</li> <li>List Item 2</li> <li>List Item 3</li> <li>List Item 4</li>  $<$ /ul>

 $<$ ul $>$ <li>List Item 1</li> <li>List Item 2</li> <li>List Item 3</li> <li>List Item 4</li>  $<$ /ul>

<ul id="square-list"> <li>List Item 1</li> <li>List Item 2</li> <li>List Item 3</li> <li>List Item 4</li>  $<$ /ul>

## CSS ID

Let's say you several lists on a page and you want the ability to change the bullet type and text color for one of your lists.

You might code this in your CSS:

**CSS:**

#square-list { list-style: square; color: #ff00ff;

}

Then, you would identify the one element you want to format differently:

**HTML:**

### **Color Accessibility**

#### Color Contrast

- <https://webaim.org/resources/contrastchecker/>
- [https://websemantics.uk/tools/wcag-colour](https://websemantics.uk/tools/wcag-colour-contrast-checker/)[contrast-checker/](https://websemantics.uk/tools/wcag-colour-contrast-checker/)
- <https://dequeuniversity.com/color-contrast>

#### Color Blind Accessibility

- [https://css-tricks.com/accessibility-basics](https://css-tricks.com/accessibility-basics-testing-your-page-for-color-blindness/)[testing-your-page-for-color-blindness/](https://css-tricks.com/accessibility-basics-testing-your-page-for-color-blindness/)
- <https://www.toptal.com/designers/colorfilter/>

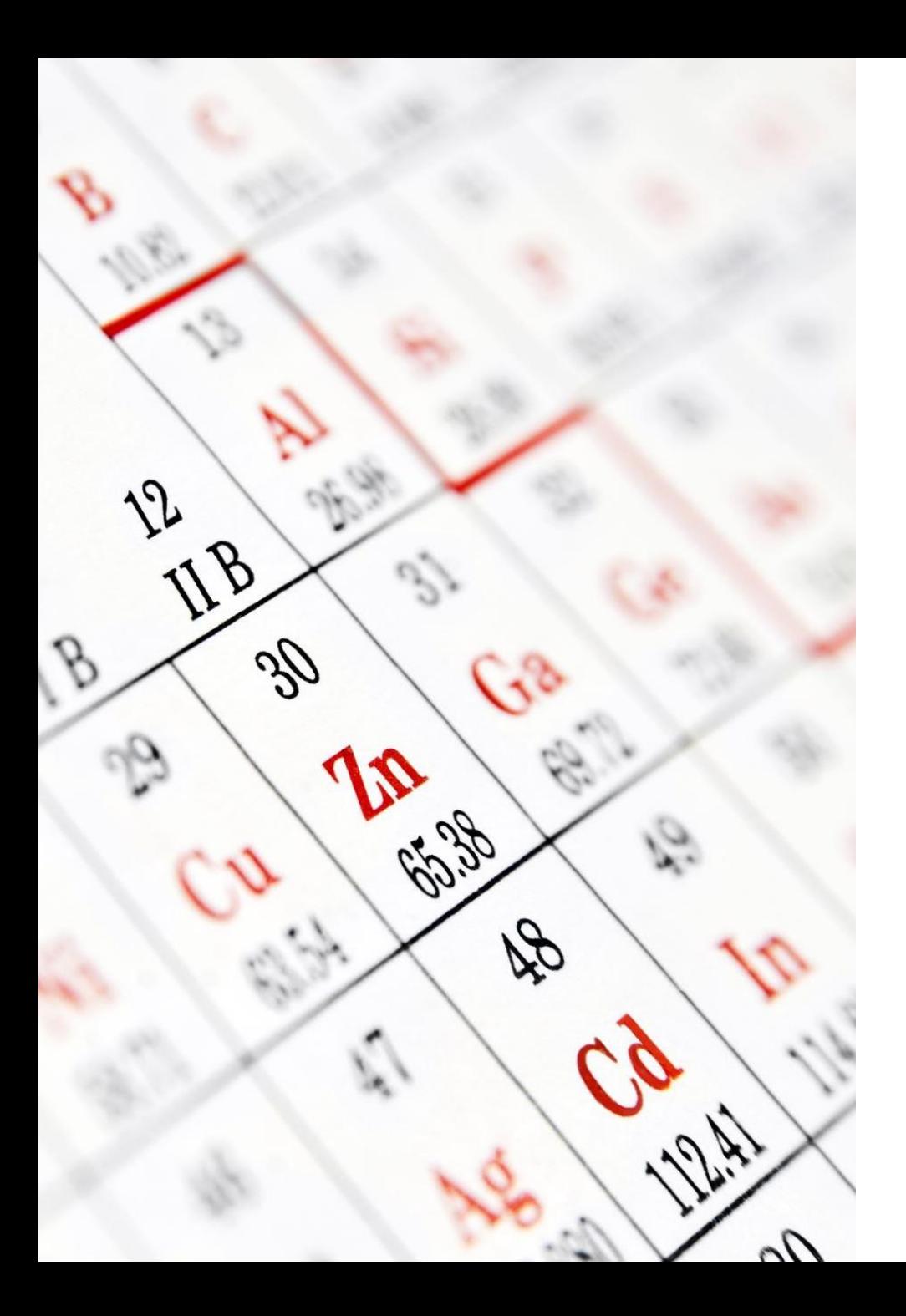

## Unit 6 CSS Requirement

**-Make at least two changes to the existing CSS from Unit 5** 

▪ *Do not change the page layout or remove any CSS from unit 5*

#### ▪**Apply the following to your table:**

- A background color for the entire table
- $\blacksquare$  A width for the table set as a percent (%) value
- An ID that formats the table or part of the table, applied one time
- A class that changes something in the table, applied at least once in the table

### Unit 6 Assignment

#### Make any corrections noted in the Unit 5 Gradebook

#### Make at least two changes to styles.css

- Can add borders around header, main, footer
- Can change text and/or background colors throughout document
- Can change the hover effect in the nav CSS
- Can change the font
- **\****Do not change the page layout or remove any CSS from unit 5*

#### Add a table to menu.html

- Table must contain at least three rows and three columns
- Table must use <th></th> at least once
- Table must use either colspan or rowspan to merge **two or more**  cells
- Table must contain at least two menu items **with descriptions** for your restaurant
- Menu page must include at least **50 words** of content

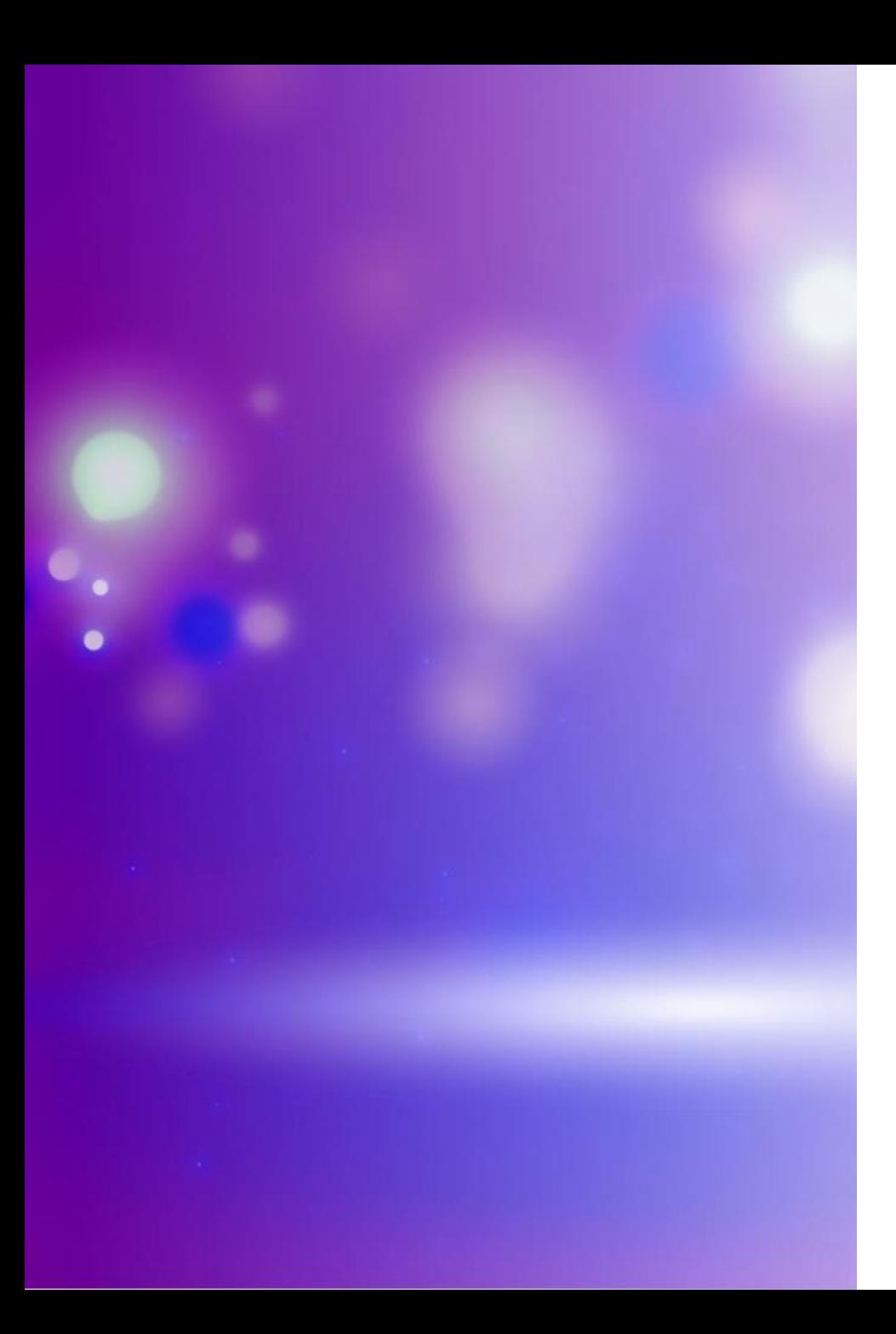

## Unit 6 Assignment

#### •Table Formatting (external CSS)

- Set the width of the table using a percent value
- Apply a background color to the table
- Write an ID in styles.css and apply it **one time** to your table in menu.html
- Write a class in styles.css and apply it **at least one time** to your table in menu.html

# Wrap-Up

### QUESTIONS?